**Taller de Administración de Servidores Linux CC5308**

Clase 19: 21 de Abril de 2011

Certificados Digitales (HTTPS)

Eduardo Mercader Orta emercade [at] nic . cl

Copyright © 2011 Creative Commons 3.0-cl by-nc-sa

# **Introducción**

- Justificación de la necesidad de HTTPS
- Certificado digital
- Cadenas de confianza
- Autoridad certificadora
- **openssl**
- Listas de revocación
- Validaciones
- Solicitudes de firma de certificados
- Certificados autofirmados para sitios WEB
- **Futuro ... ¿ DNSSEC ?**

## **Certificado digital**

- Certificado de llave pública, la parte privada de la llave la conoce solo el propietario.
- Permite identificar al propietario, por medio de la firma de una entidad de confianza.
- Contiene identidad titular, clave pública, identidad de quien firma el certificado, algoritmo de firma, fecha de inicio y de expiración, número de serie.
- Usualmente en formato X.509
- Se usan para autenticación y cifrado de conexiones

#### **Cadenas de confianza**

- Mecanismo de generación de confianza
- Generadas a partir de información previa en los Browser
- WebTrust, http://www.webtrust.org/
- CA/Browse forum, <http://www.cabforum.org/>
	- Apple, Google, KDE, Microsoft, Mozilla, Opera, RIM
	- Muchas autoridades certificadoras
	- Acuerdo para la definición y uso de certificados EV (Extended Validation).
- ca-bundle

#### **Autoridad Certificadora**

- Mercado concentrado Verisign (47.5%), GoDaddy (23,4%), Comodo (15,44%), de acuerdo a Netcraft SSL Survey 2009
- En Chile Ministerio de Economía regula el mercado ver, [http://www.entidadacreditadora.cl](http://www.entidadacreditadora.cl/)
- CAcert.org, autoridad certificadora de la comunidad que entrega certificados gratuitos
- OpenCA, software para crear autoridades certificadoras (openldap+openssl+apache, entre otros)
- Grandes barreras de entrada a pesar de openssl

# **openssl**

- Comando básico para operaciones con certificados en Unix/Linux y derivados
- Es una caja de herramientas que permiten la manipulación del SSL (Secure Socket Layer v2 y v3), del TLS (Transport Layer Security v1) network protocol y de estandares criptográficos asociados
- Es un comando para terminal que permite:
	- Creación y administración de llaves y parámetros
	- Operaciones sobre llaves criptográficas públicas
	- **Creación de certificados X509, CSRs y CRLs**
	- Cálculos de reducciones (digest) y test de clientes y servidores y otros (como mensajes S/Mime)

# **Listas de revocación**

- **CRL (Certificate Revocation List)**
- Permite identificar los certificados que han sido revocados (comprometidos y/o anulados)s
- La lista permite indicar dos estados:
	- Revocado (Revoked), anulado en forma irrevocable, usualmente debido al compromiso de su llave privada o a una emisión errónea.
	- Suspendido (Hold), suspendido temporalmente, mientras el titular verifica la pérdida de la llave privada o su compromiso.
- **Problema, su distribución.**
- OCSP (Online Certificate Status Protocol)

#### **Validaciones**

- Los certificados deben validarse con respecto a:
	- Fecha de inicio de su validez ("no antes de")
	- Fecha de fin de su validez ("no despues de")
	- Firmas de la cadena de confianza hacia la autoridad certificadora
	- Fecha de inicio y de final de la validez de certificados en la cadena de confianza
	- Listas de revocación de la autoridad certificadora o mecanismos tipo OCSP. Esto puede conllevar problemas de denegación de servicios.

# **Requerimiento de firma de certificados**

- **CSR (Certificate Signing Request)**
- Usualmente basado en la especificación PKCS#10 RFC 2986
- El titular crea un par de llaves (pública y privada)
- El CSR generado contiene la llave pública y la información de identidad del titular
- El CSR debe ser enviado a la autoridad certificadora, si lo acepta, devolverá un certificado digital firmado que contendrá la información de identidad, la llave pública y demás información.
- La llave privada no se debe incluir en el CSR

# **Certificados autofirmados para sitios WEB**

- **Permiten activar sitios Web con protocolo HTTPS**
- Requieren confianza en el certificado autofirmado por parte del usuario que se autentica
- **Requieren generar para de llaves y CSR**
- Se utiliza openssl para generar llaves, CSR y certificado
- **Instalación de llave privada en el servidor**

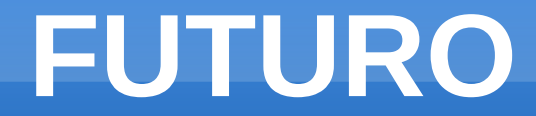

# ¿ DNSSEC ?

#### **Actividad Personal**

Usando openssl procedo a:

- Genero llave privada
- **Creo CSR**
- Genero certificado autofirmado

Configuro un sitio virtual con apache que use https como protocolo base y pruebo la conexión (requiere mod\_ssl instalado)

SSLEngine on SSLCertificateFile /etc/pki/tls/certs/www.midominio.cl.crt SSLCertificateKeyFile /etc/pki/tls/private/www.midominio.cl.key

#### **Actividad Personal**

#### Comandos

# openssl genrsa -out www.midominio.cl.key 2048 # openssl req -new -key www.midominio.cl.key -out [www.midominio.cl.csr](http://www.midominio.cl.csr/) You are about to be asked to enter information that will be incorporated into your certificate request. What you are about to enter is what is called a Distinguished Name or a DN. There are quite a few fields but you can leave some blank For some fields there will be a default value, If you enter '.', the field will be left blank. -----

Country Name (2 letter code) [XX]:CL State or Province Name (full name) []:Santiago Locality Name (eg, city) [Default City]:Santiago Organization Name (eg, company) [Default Company Ltd]:Mi empresa Organizational Unit Name (eg, section) []:Ingenieria Common Name (eg, your name or your server's hostname) [][:www.midominio.cl](http://www.midominio.cl/) Email Address [][:admin@midominio.cl](mailto:admin@midominio.cl)

Please enter the following 'extra' attributes to be sent with your certificate request A challenge password []: An optional company name []: # openssl x509 -req -days 365 -in www.midominio.cl.csr -signkey www.midominio.cl.key -out [www.midominio.cl.crt](http://www.midominio.cl.crt/) key www.midominio.cl.key -out [www.midominio.cl.crt](http://www.midominio.cl.crt/) Signature ok subject=/C=CL/ST=Santiago/L=Santiago/O=Mi empresa/OU=Ingenieria/CN=www.midominio.cl/emailAddress=admin@midominio.cl Getting Private key  $#$  ls www.midominio.cl.crt www.midominio.cl.csr [www.midominio.cl.key](http://www.midominio.cl.key/) # openssl x509 -in www.midominio.cl.crt -text